## **FreeBSD Administration - Support #804**

### **Install Zimbra 8.7 on FreeBSD**

05/03/2016 05:27 PM - Daniel Curtis

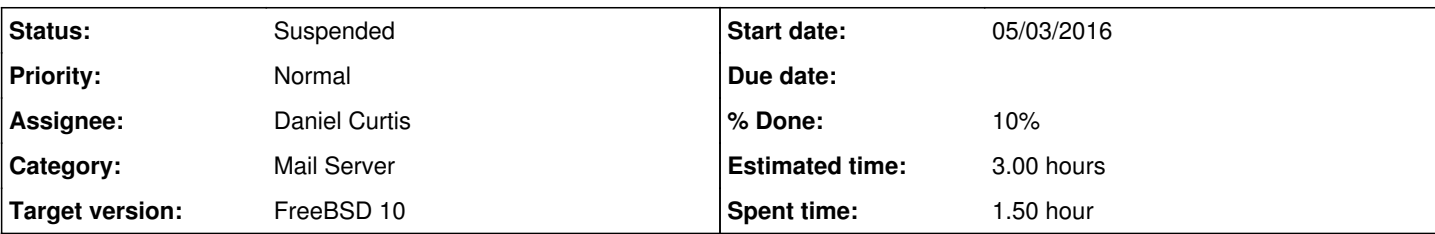

#### **Description**

This is a guide on setting up Zimbra 8.7 from source on FreeBSD 10.

**WARNING**: As of writing this guide ZCS 8.7 is still in beta and I will be pulling the latest code from Zimbra straight from the tap. Your mileage may vary.

# **Prepare the Environment**

• Make sure the system is up to date and refresh the ports tree:

```
pkg update && pkg upgrade
portsnap fetch extract
```
• Install a few dependencies:

pkg install git screen bash

Create a zimbra group:

pw add group zimbra

Create a zimbra user:

pw add user -n zimbra -m -s /usr/local/bin/bash -c "Zimbra"

# **Build the Zimbra from source:**

Since downloading the source code takes a long time depending on the internet connection used, using screen or tmux will help:

screen

• Download the current release of Zimbra:

```
mkdir ~/git
cd ~/git
git clone -b judaspriest-foss https://git.zimbra.com/repos/zimbra-foss/.git
```
- **NOTE**: This took around 14GB of storage, so be forewarned.
- **NOTE**: Use CTRL+D and then D to detach the screen session.

# **Resources**

### [https://wiki.zimbra.com/wiki/Building\\_Zimbra\\_using\\_Git](https://wiki.zimbra.com/wiki/Building_Zimbra_using_Git)

#### **History**

### **#1 - 05/03/2016 05:30 PM - Daniel Curtis**

- *Description updated*
- *% Done changed from 0 to 10*

#### **#2 - 05/04/2016 03:49 PM - Daniel Curtis**

- *Description updated*
- *Status changed from New to In Progress*
- *% Done changed from 10 to 30*

#### **#3 - 05/04/2016 08:49 PM - Daniel Curtis**

*- Description updated*

#### **#4 - 05/05/2016 01:46 PM - Daniel Curtis**

- *Subject changed from Install Zimbra 9 on FreeBSD to Install Zimbra 8.7 on FreeBSD*
- *Description updated*
- *% Done changed from 30 to 10*

#### **#5 - 12/29/2016 07:41 PM - Daniel Curtis**

*- Status changed from In Progress to Suspended*